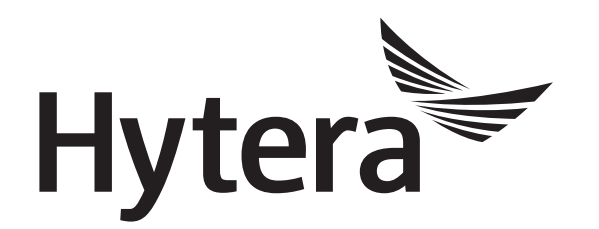

# **DMR Conventional Radio Release Notes**

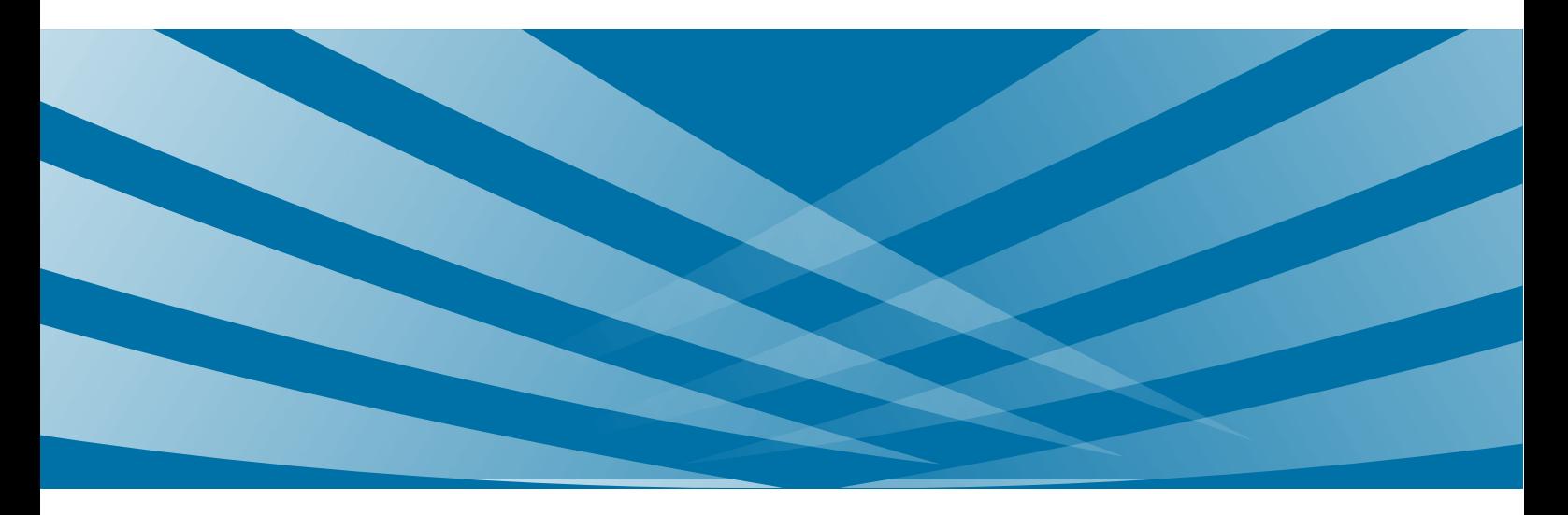

### **Copyright Information**

Hytera is the trademark or registered trademark of Hytera Communications Corporation Limited (the Company) in the People's Republic of China (PRC) and/or other countries or areas. The Company retains the ownership of its trademarks and product names. All other trademarks and/or product names that may be used in this manual are properties of their respective owners.

The product described in this manual may include the Company's computer programs stored in memory or other media. Laws in PRC and/or other countries or areas protect the exclusive rights of the Company with respect to its computer programs. The purchase of this product shall not be deemed to grant, either directly or by implication, any rights to the purchaser regarding the Company's computer programs. The Company's computer programs may not be copied, modified, distributed, decompiled, or reverse-engineered in any manner without the prior written consent of the Company.

### **Disclaimer**

The Company endeavors to achieve the accuracy and completeness of this manual, but no warranty of accuracy or reliability is given. All the specifications and designs are subject to change without notice due to continuous technology development. No part of this manual may be copied, modified, translated, or distributed in any manner without the prior written consent of the Company.

We do not guarantee, for any particular purpose, the accuracy, validity, timeliness, legitimacy or completeness of the Third Party products and contents involved in this manual.

If you have any suggestions or would like to receive more information, please visit our website at: http://www.hytera.com.

### **Contents**

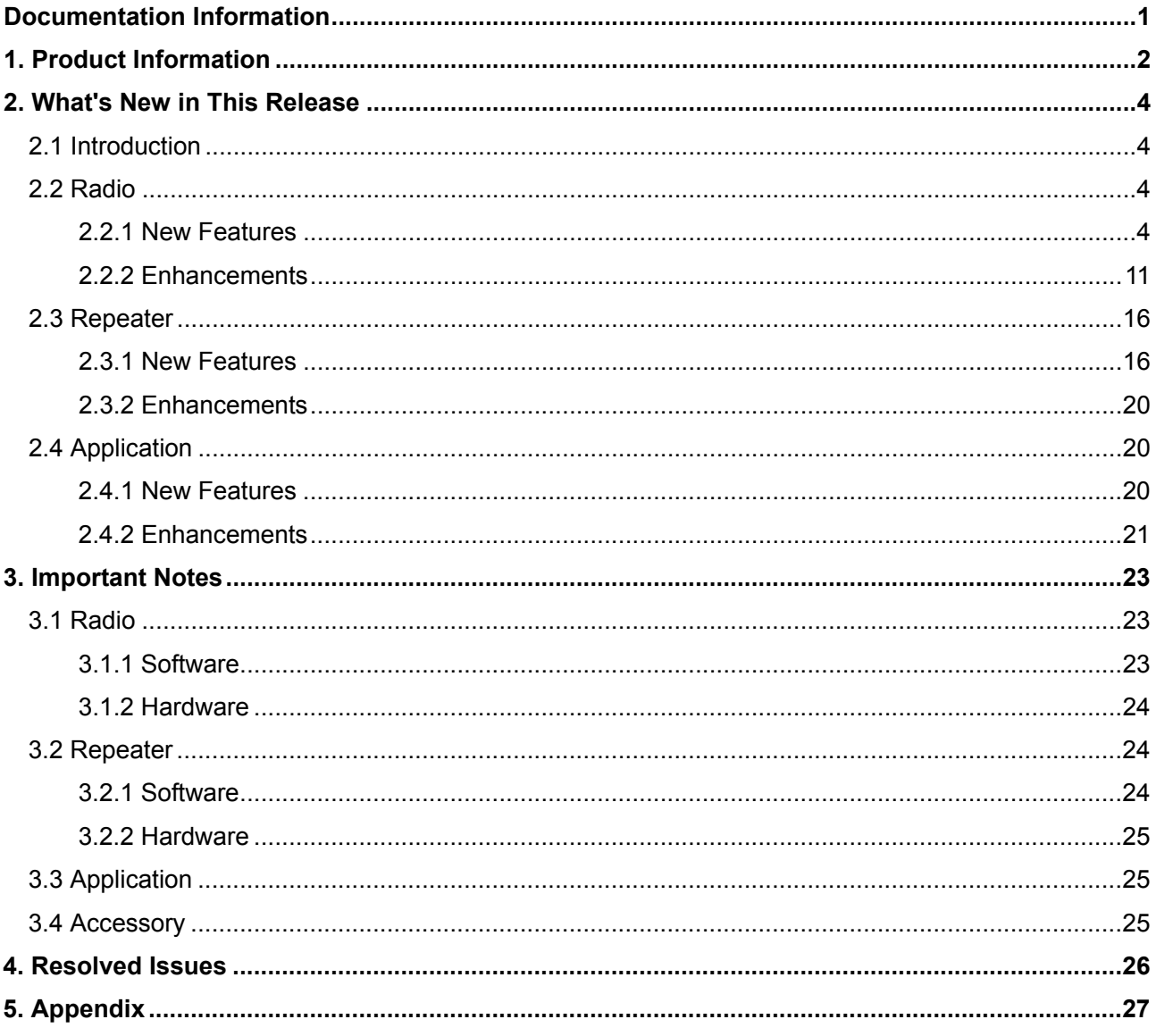

# <span id="page-3-0"></span>**Documentation Information**

This section describes the conventions and revision history of this document.

### **Conventions**

#### **Icon Conventions**

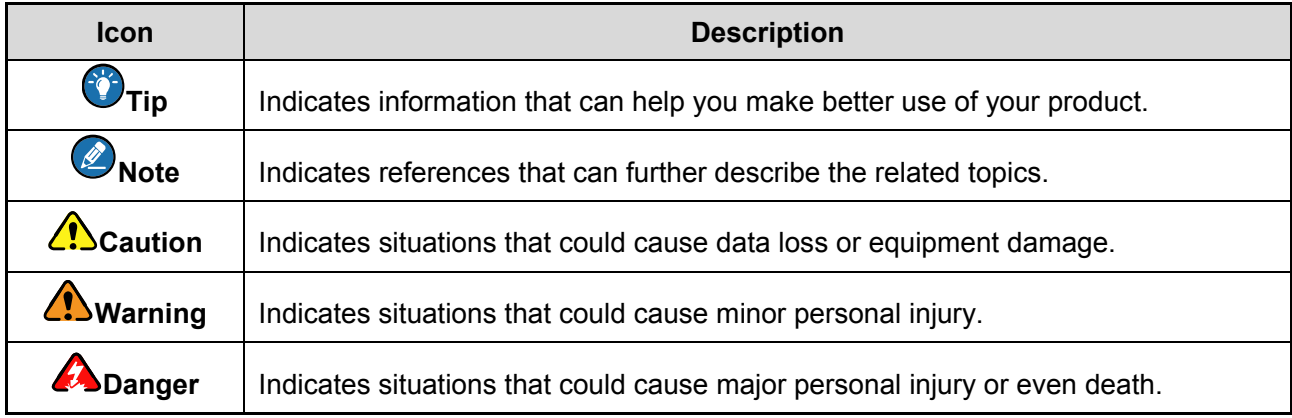

#### **Notation Conventions**

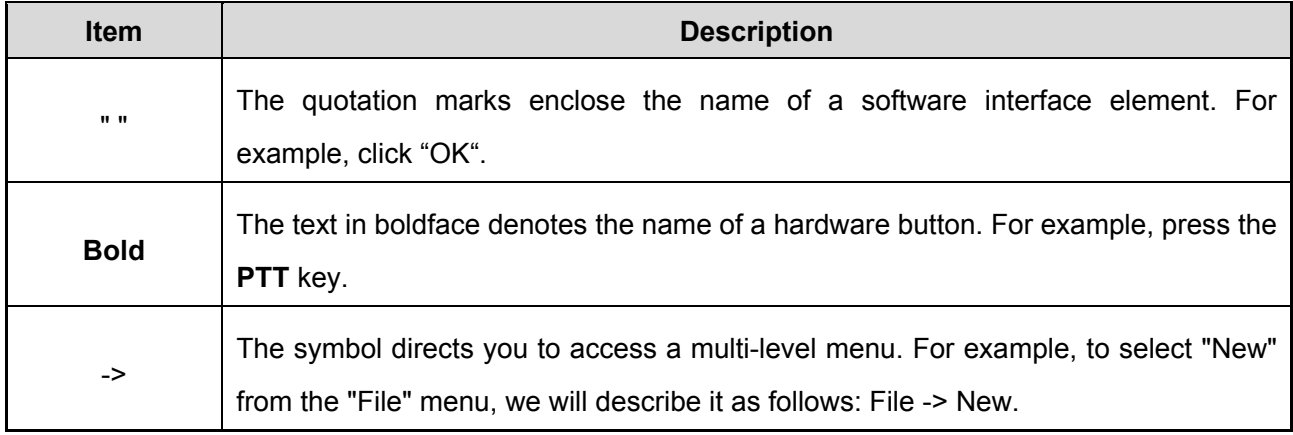

### **Revision History**

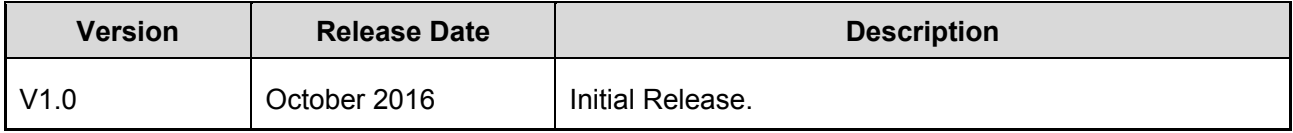

1

# <span id="page-4-0"></span>**1. Product Information**

### **Firmware Version**

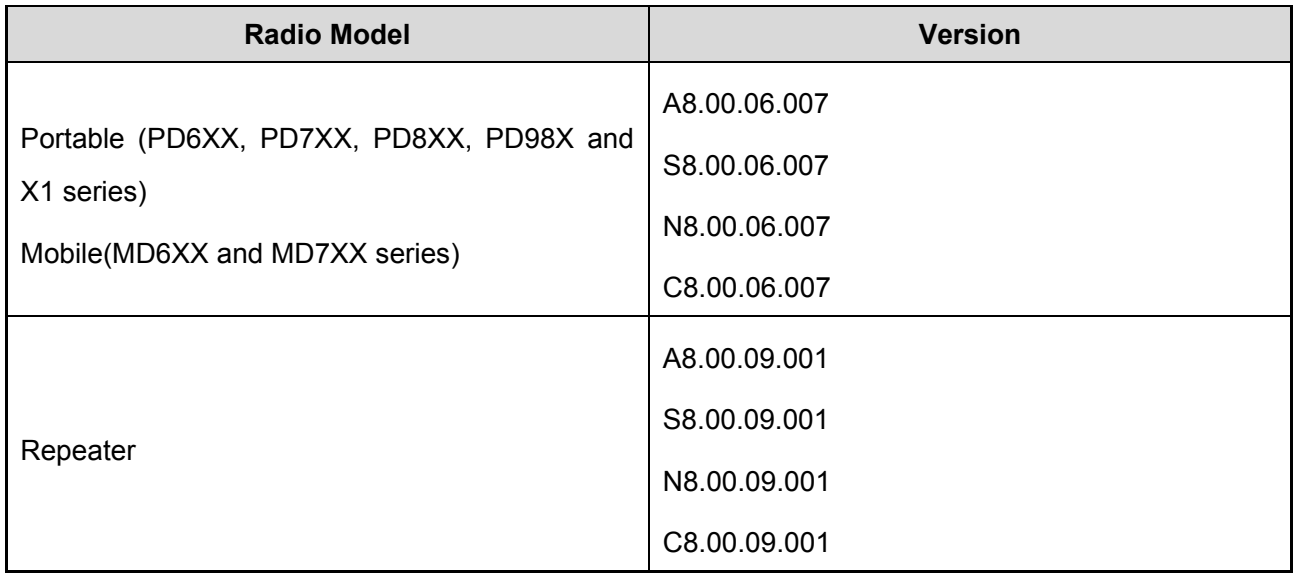

### **Application Version**

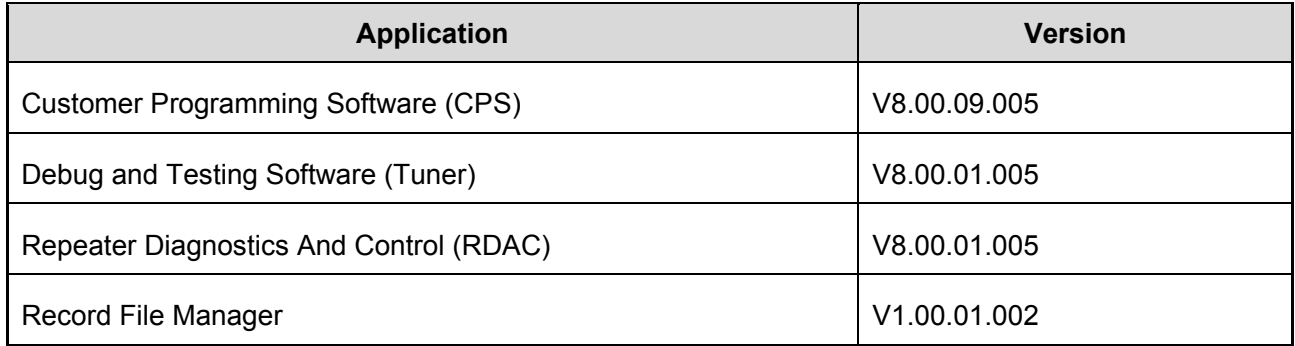

### **Documentation**

In this release, the following documents are available:

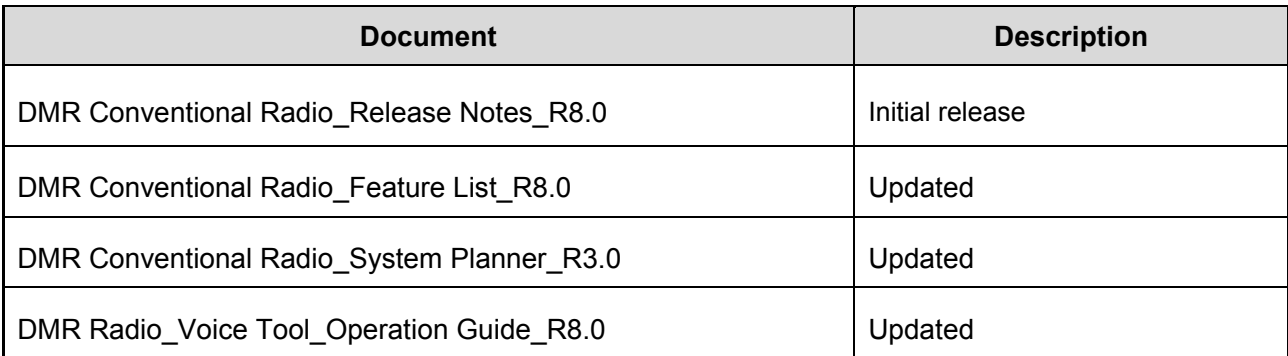

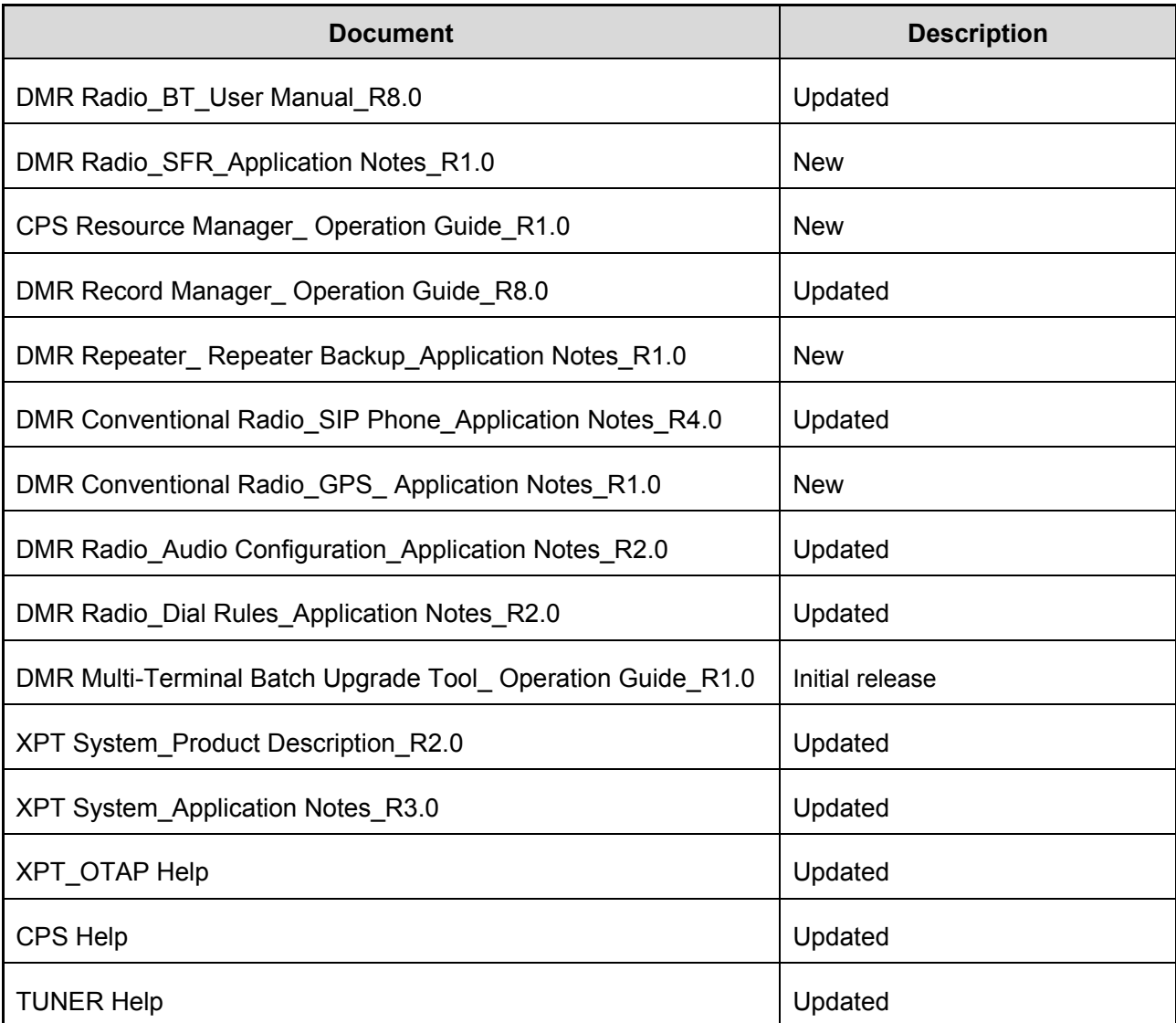

# <span id="page-6-0"></span>**2. What's New in This Release**

### <span id="page-6-1"></span>**2.1 Introduction**

R8.0 is an upgrade version based on R7.7 and R7.8. This document describes only features added or enhanced in R8.0. R8.0 supports radios with G1.0 and G1.5 platform. Unless otherwise specified, the new and enhanced features described in this document are available to all radios with G1.0 and G1.5 platform.

### <span id="page-6-2"></span>**2.2 Radio**

### <span id="page-6-3"></span>**2.2.1 New Features 2.2.1.1 XPT Trunking Features Priority Interrupt**

In XPT trunking system, during a call, the radio user may fail to transmit voice or send data when the channel is occupied.In this case, this feature allows the radio user to apply for the permission to interrupt the talking party. After the channel is available, the radio user can transmit voice or send data.

This feature facilitates the allocation and usage of channel resources.This release supports Button Priority Interrupt, Call Back Priority Interrupt and Emergency Priority Interrupt.

For detailed description and configuration, refer to *Hytera XPT System Application Notes*. For more information, please contact the nearest salesperson or the Company.

To set the related parameters in the CPS, go to:

- XPT Trunking -> Channel -> XPT Personality -> RX/TX Manage -> Priority Interrupt Encode/Priority Interrupt Decode
- XPT Trunking -> Channel -> XPT Personality -> Miscellaneous -> In Call TX Admit -> Priority Interrupt
- XPT Trunking -> General Setting -> Buttons -> Programmable Keys -> Priority Interrupt
- XPT Trunking -> Emergency -> XPT Emergency -> Emergency Priority Interrupt
- XPT Trunking -> XPT Service -> Site Voice List -> Channel List -> Dedicated CH Priority Interrupt

#### **OTAP**

In XPT trunking system, frequent configuration changes for both the system and radio are required to meet various application conditions. Given that radio users are widely distributed, this feature offers an economically feasible way to configure the radio remotely.

You need to use the XPT OTAP programming software to configure the radio. Remote programming is applicable only to the radio that supports this feature.

For detailed description and configuration, refer to *Hytera XPT System Application Notes*. For more information, please contact the nearest salesperson or the Company.

To set the related parameters in the CPS, go to "XPT Trunking -> Digital Common -> Basic -> Decode -> Radio Check Decode".

#### **2.2.1.2 Conventional Features Single Frequency Repeater (SFR)**

With this feature enabled, a radio operating in DMO mode receives voices, data and signaling on one slot, and then forwards them on the other. In this case, the radio serves as a repeater. This is a paid feature, which is only applicable to the PD98X radio operating in DMO mode.

This feature expands the coverage in DMO mode. In case that Radio A and Radio B cannot communicate with each other. However, Radio C can communicate with both Radio A and B. In this case, Radio A and Radio B can communicate with each other through Radio C with this feature.For detailed operation and description, refer to *DMR Radio Same Frequency Repeater Application Guide*.

#### **Caution**

Voices, data and signaling can only be forwarded for once. For the same frequency, only one radio is allowed to enable this feature.

To set the related parameters in the CPS, go to:

- Conventional -> Channel -> Digital Channel -> SFR
- Conventional -> Channel -> Digital Channel -> Auto Open SFR
- Conventional -> General Setting -> Menu -> Common Menu -> Settings -> Radio Settings -> SFR
- Conventional -> General Setting -> Buttons -> Programmable Keys -> SFR

#### **Over the Air Encrypt**

With this feature enabled, only the signaling frame transmitted over the air is encrypted. The receiving radio cannot receive signaling further if it fails to decrypt the signaling frame correctly. In the repeater mode, if the transmitting radio fails to satisfy the encryption requirements, signaling transmitted by it will not be forwarded by the repeater, and the radio cannot receive the signaling or data forwarded by the

repeater.

This feature is developed to prevent unauthorized access to the system, to ensure the security of the system.

To set related parameters in the CPS, go to:

- Conventional -> Digital Common -> Encrypt -> Over the Air Encrypt
- Conventional -> Channel -> Digital Channel -> Over the Air Encrypt Type
- Conventional -> Channel -> Digital Channel -> Only Receive Encrypt Air
- Conventional -> Channel -> Digital Channel -> Over the Air Encrypt Key

#### **Power Auto Adjust**

With this feature enabled, the radio automatically adjusts the transmit power based on the strength of signals received from the repeater. When the radio is near the repeater and receives strong signals, it decreases the transmit power; otherwise, it increases the transmit power. This minimizes the impact of repeater distance on transmission and reduces power assumption of the radio.The switching from higher transmit power to lower transmit power is applicable only to portable radio.

To set the related parameters in the CPS, go to "Conventional -> Digital Common -> Basic -> Power Auto Adjust".

#### **2.2.1.3 Common Features TF Application-Record Manager**

This release provides the TF Application, which consists of the Record feature of the radio and the record manager. This application is a paid feature and is available only to PD98X.

The Record feature of the radio helps record the voice data for future query.This release provides two types of recorder: live recorder, which records surrounding voice, and call recorder, which records the call information.

Note that the storage capacity of a TF card (or Miscro SD card) ranges from 1 G to 32 G.For reliable performance, it is recommended that you use the standard TF card (or Miscro SD card) provided by us or other industrial grade TF card (or Miscro SD card) for recording purpose exclusively.

To set the related parameters in the CPS, go to:

- Conventional -> General Setting -> Menu -> Common Menu -> TF Application -> Recorder
- Conventional -> -> General Setting -> Menu -> Common Menu -> TF Application -> TF Information

#### **Three Band Equalize**

Based on the equalizer principle, this feature adjusts gains of high, mid, and low frequency signals, compensating for speaker and sound field defects. This optimizes voice quality and meets requirements in different scenarios.

In the CPS, you can enable this feature and then set "Low Frequency Gain", "Mid Frequency Gain", and "High Frequency Gain".

The mid and low frequency is 150 to 500 Hz. The mid frequency is 500 to 1,250 Hz. The mid and high frequency is 1,250 to 3,400 Hz.

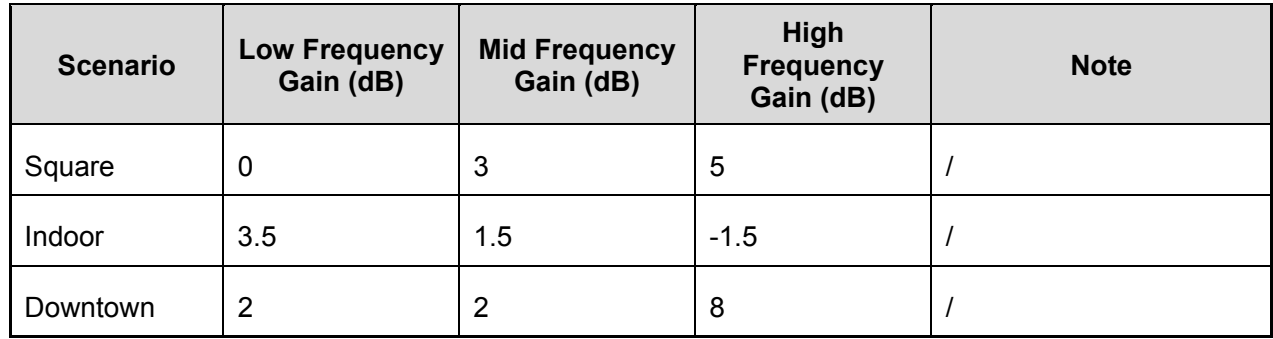

This following table lists recommended values of the three parameters in some scenarios.

### *A* Note

- $\triangleright$  This release replaces the Digital Rx Gain and Analog Rx Gain features with the Three Band Equalize feature, which provides higher voice quality.
- $\triangleright$  The Three Band Equalize feature is not applicable to X1 series, which apply the Digital Rx Gain and Analog Rx Gain features.

To set the related parameters in the CPS, go to:

- Common > UI Setting > Volume > Three Band Equalize
- Common -> UI Setting -> Volume -> Low Frequency Gain
- Common -> UI Setting -> Volume -> Mid Frequency Gain
- Common -> UI Setting -> Volume -> High Frequency Gain
- General Setting -> Menu -> Common Menu-> Settings -> Audio Settings -> Voice Frequency Optimization -> Three Band Equalize

#### **Day/Night Mode**

This release provides better visual experience with regard to the Day/Night Mode feature. The radio user can switch between Day mode and Night mode through the radio menu or by pressing the preprogrammed key.

7

### *C* Note

For mobile radio, relevant upgrade is conducted only to the display on home screen and during a call.

To set the related parameters in the CPS, go to:

- General Setting -> Menu -> Common Menu -> Settings -> Radio Settings -> Day/Night Mode
- General Setting -> Buttons -> Day/Night Mode

#### **Send Talker Alias**

This feature allows the radio alias to be sent with voice during transmission. The receiving radio can identify the talking party by the alias even if the ID of talking party is not saved in it.

To set the related parameters in the CPS, go to:

- Digital Common -> Basic -> Miscellaneous -> Send Talker Alias
- Digital Common -> Basic -> Miscellaneous -> Alias Data Format
- Digital Common -> Basic -> Basic Setting -> Contact Alias Synchronization
- Digital Common -> Basic -> Basic Setting -> Alias Display Priority
- General Setting -> Menu -> Common Menu -> Settings -> Radio Settings -> Send Alias

#### **Voice with GPS**

The Voice with GPS feature is a new feature in DMR standard, which allows the GPS data to be sent with voice during transmission.

To set the related parameters in the CPS, go to:

- General Setting -> Menu -> Common –> Accessories -> GPS -> Voice with GPS
- General Setting -> Accessories -> GPS -> Voice with GPS

#### **RSSI Report**

This feature allows the radio to report downstream RSSI data together with GPS data through the dedicated GPS data channel, saving channel resources and improving reporting efficiency.The dispatch center can optimize the frequency coverage by analysing the received RSSI data.The radio may report RSSI data either periodically or for once.

This feature is applicable to regular GPS reporting in repeater mode rather than in DMO mode or fast GPS reporting, thus the dispatch center must use a repeater as the dispatch station.

To set the related parameters in the CPS, go to "General Setting -> Accessories -> GPS -> RSSI

Report".

#### **Dual Vocoder**

This release allows the radio to integrate AMBE+ and NVOC vocoders. The radio user can change the vocoder through the radio menu as required. This feature is available only to PD98X.

To set the related parameters in the CPS, go to:

- Common -> Setting -> Basic -> Vocoder Type
- Conventional -> General Setting -> Menu -> Common Menu -> Settings -> Radio Settings -> Vocoder Set

#### **BT Programming**

This feature allows you to program the radio through a wireless connection to the radio.

To perform wireless programming, do as follows:

- Connect a BT adapter to the PC with the CPS installed.
- Establish the wireless connection between the radio and the PC through the radio menu.
- After the connection is established, the BT icon on the CPS is enabled.
- $\bullet$  Program the radio by using the CPS.
- This feature is available only to PD98X.

To set the related parameters in the CPS, go to :

General Setting -> Menu -> Accessories -> BT

### **Note**

The BT adapter needs to support the virtual serial port. It is recommended that you use the BlueSoleil adapter.

#### **BT Data Access**

This release supports third-party development through a wireless connection to the radio.The BT-based interface is available only to PD98X. For third-party development protocols, please contact the nearest salesperson or the Company.

#### **Noise Suppression**

This release provides the Noise Suppression feature, which can be enabled in the CPS or through the

menu.Due to the application of noise suppression algorithm, it takes 130 ms longer to establish a call with this feature enabled. This feature is available only to PD98X.

To set the related parameters in the CPS, go to:

- General Setting -> Menu -> Common Menu -> Audio Settings -> Noise Suppression
- Common -> UI Setting -> Volume -> Digital Noise Suppression/Analog Noise Suppression

#### **Smart Battery**

This release allows the radio to use the smart battery. The smart battery enables the radio user to check battery information and status and reminds the radio user to charge or replace the battery.The battery information includes battery level, software version, alias, and life span.This feature is available only to PD98X. For more information, please contact the nearest salesperson.

To set the related parameters in the CPS, go to:

General Setting -> Menu -> Common Menu -> Radio Settings -> Battery

#### **Emergency Exit**

This release allows the radio initiating the emergency alarm to send an emergency exit message to the radio receiving the emergency alarm after exiting the emergency mode. After receiving the message, the radio receiving the emergency alarm exits the emergency mode automatically.

This feature allows the radio receiving the emergency alarm to timely exit the emergency mode after the emergency is over.

To set the related parameters in the CPS, go to:

- Conventional -> Emergency -> Digital Emergency -> Send Emergency Exit Message
- XPT Trunking-> Emergency -> XPT Emergency -> Send Emergency Exit Message

#### **One-Key Connect/Disconnect**

This release allows you to assign the One-Key Connect/Disconnect function to the corresponding programmable key (**P1** and **P2** for portable radio; **P5** and **P6** for mobile radio). After configuration, the radio user can press the programmed key to send the connect/disconnect code, so that the radio accesses/exits the phone system.

To set the related parameters in the CPS, go to:

● Phone -> Phone System -> Connect Code -> One-Key Connect

● Phone -> Phone System -> Disconnect Code -> One-Key Disconnect

#### **Quick Dial**

This release allows you to assign a specific function to each numeric key. After configuration, the radio user can enable a feature by entering the corresponding number (0–9) on the home screen and then pressing the OK key.

### **Note**

With both the Quick Dial feature and the Manual Dial feature enabled, the radio user can press the # key to switch between these features: Quick Dial, Private Call and Group Call.

To set the related parameters in the CPS, go to:

- General Setting -> Buttons -> Default Numeric Key Selection -> Enable
- General Setting -> Buttons -> Quick Dial
- Digital Common -> Quick Dial

#### **Menu in Indonesian Language**

This release provides a language packet including Indonesian. Languages available for selection are subject to the language packet contained in the radio. For more information on the language packet, please contact the nearest salesperson.

#### **Tone Acquisition**

This release allows you to obtain the information on the alert tone using third party software, realizing synchronization between third party development and the radio. This feature is applicable to third-party development protocol. For third-party development protocols, please contact the nearest salesperson or the Company.

### <span id="page-13-0"></span>**2.2.2 Enhancements 2.2.2.1 XPT Trunking Features XPT Multi-Sites Roam**

This release provides the following enhancements for the XPT Multi-site Roam feature:

- The number of roaming sites increases from 4 to 8.
- The radio can initiate calls or send data during roaming.
- Roam RSSI Offset can be configured in the CPS, avoiding frequent site switching by the radio.
- Roam Interval Time can be configured in the CPS, allowing you to set the interval time for the radio to stay at a temporary site.
- $\bullet$  Roam List has been replaced with the neighbor site list, which lists the available sites for active roaming and passive roaming. In active roaming, the radio selects the available neighbor site to continue the services; in passive roaming, the radio will stay on the site with strongest signal.

For detailed description and configuration, refer to *Hytera XPT System Application Notes*. For more information, please contact the nearest salesperson or the Company.

To set the related parameters in the CPS, go to:

- XPT Trunking -> Roam -> Roam List -> Details of XPT Personalities
- XPT Trunking -> Roam -> Roam List -> Roam RSSI Offset
- XPT Trunking -> Roam -> Roam List -> Roam Interval Time

#### **Channel Busy Tone**

In this release, the alert tone when there is no available channel for the radio is optimized as "Channel Busy Tone".

To set the related parameters in the CPS, go to:

XPT Trunking-General Setting-UI Indication-Alert Tones- Channel Busy Tone

#### **Out of Range Tone**

This release allows the radio user to set whether the radio gives an alert tone when it is out of range through the radio menu. The radio can also set the alert tone type and the volume.

To set the related parameters in the CPS, go to:

"XPT Trunking -> General Setting -> Menu -> Common Menu -> Settings -> Radio Settings -> Tones".

#### **2.2.2.2 Conventional Features**

#### **5 Tone Features Enhancement**

To be better compatible with the 5-tone signaling feature for analog radios, this release adds Emergency Exit as a decode type and adds Missed Call Tone as an alert tone type.

To set the related parameters in the CPS, go to:

 Conventional -> Analog Service -> 5-Tone Services -> Decode Definition -> Decode Options -> Decode Type -> Emergency Exit

- General Setting -> UI Indication -> Alert Tones -> Missed Call Tone
- General Setting -> UI Indication -> Alert Tone Setting -> Missed Call Tone

#### **Monitor Key**

In this release, the monitor key of the desk microphone in the mobile radio is a programmable key, to which the following functions can be assigned: Squelch Off Momentary and Hook.

To set the related parameters in the CPS, go to :

Common -> Accessories -> Desk Microphone -> Monitor

#### **2.2.2.3 Common Features Voice Notify**

In this release, the Voice Notify feature is applicable to the programmable keys. When the radio user presses a programmed key, the radio automatically plays the voice file to inform the user of the corresponding programmed function. For detailed description and configuration, refer to *DMR Radio Voice Tool Operation Guide*.This feature is available only to PD98X.

To set the related parameters in the CPS, go to:

- General Setting -> Voice Notify
- General Setting -> UI Indication -> Alert Tones -> Voice Notify Tone

#### **Query Location**

In this release, the azimuth (ranges from 0° to 89°) of the target radio will be displayed when the radio user tries to locate the target radio using the Query Location feature. For example, 12° Southeast indicates that the target radio is 12 degrees to the southeast of the radio.

To set the related parameters in the CPS, go to:

General Setting -> Menu -> Common Menu-> Accessories -> GPS -> Query Location

#### **Display sender in Group Message**

In this release, in addition to the alias and icon of the group call, the alias and icon of the initiating party will also be displayed on the call logs. In case that the group alias has not been saved in the radio, the initiating party ID will be displayed.

To set the related parameters in the CPS, go to:

General Setting -> Menu -> Digital Menu-> Call Logs -> Incoming/Missed

#### **One Touch Call**

This release adds All Call as a call type for the One Touch Call feature. Besides private call and group call, the radio user can also make an all call to the predefined contact by pressing a programmed One Touch Call key.

To set the related parameters in the CPS, go to:

General Setting -> One Touch Call/Menu -> Call Type-> All Call

#### **GPS & RRS Reporting**

In this release, the radio reports GPS & RRS data to the ID of the dispatch station sending the query command or modifying such parameters as Time and Distance in GPS Trigger, rather than to the ID pre-defined in the CPS.

To set the related parameters in the CPS, go to:

- General Setting -> Accessories -> GPS -> GPS Trigger -> Time"
- General Setting -> Accessories -> GPS -> GPS Trigger -> Distance
- General Setting -> Network -> Radio Services -> RRS & GPS Radio ID

#### **GPIO Pins New Features**

This release adds four pin features for mobile radios: volume up, volume down, channel up and channel down.

To set the related parameters in the CPS, go to:

- General Setting -> Accessories -> GPIO Pins -> Pin -> Volume Up/Down
- General Setting -> Accessories -> GPIO Pins -> Pin -> Channel Up/Down

#### **Programmable Features**

This release adds the following new features that can be assigned to the programmable key: SPK Set Switch and Mic Set Switch.The radio user can press the preprogrammed **SPK Set Switch** key to switch the speaker setting among "Only Internal", "Only External", and "External First".The radio user can press the preprogrammed **MIC Set Switch** key to switch the microphone setting among "Follow PTT", "Only Internal", "Only External", and "External First".

The "External First" option is available only to the portable radio.

To set the related parameters in the CPS, go to:

- General Setting -> Buttons -> SPK Set Switch
- General Setting -> Buttons -> Mic Set Switch

#### **Keypad Lock Backup**

This release provides the Keypad Lock Backup feature, allowing the Keypad Lock feature to function in the last state upon power-on of the radio.

To set the related parameters in the CPS, go to:

- Common -> UI Setting -> Keypad Lock -> Keypad Lock Backup
- General Setting -> Menu -> Common Menu -> Settings -> Radio Settings -> Keypad Lock

#### **Optimize Channel Switch via Up/Down Button**

In this release, when the channel or zone switching function is assigned to the **Up**/**Down** key, the radio user can switch the channel or zone by pressing the **Up**/**Down** key during a call, scanning and roaming.

To set the related parameters in the CPS, go to:

- General Setting -> Buttons -> Up/Down -> Channel Up/Channel Down
- General Setting -> Buttons -> Up/Down -> Zone Up/Zone Down

#### **Channel Quantity**

This release increases the quantity of channels per zone from 16 to 256, meeting radio users' demands of more channels.

To set the related parameters in the CPS, go to:

Conventional -> Zone -> Zone X.

#### **Channel Knob Type**

This release allows you to set the channel knob type in the CPS as "Infinite" or "Fixed".In case there are more than 16 channels per zone, it is recommended that you select "Infinite"; otherwise, "Fixed" is recommended.

To set the related parameters in the CPS, go to:

Common -> Setting -> Basic -> Channel/Group Knob Type

#### **Engineering Mode Disable Menu**

In this release, the "Engineering Mode Disable" option is added. After this parameter is checked, the radio cannot enter the Engineering Mode.

To set the related parameters in the CPS, go to:

Common -> Setting -> Basic -> Engineering Mode Disable

### <span id="page-18-0"></span>**2.3 Repeater**

R8.0 is an upgrade version based on R7.6 and R7.7. This document describes only features added or enhanced in R8.0.

#### <span id="page-18-1"></span>**2.3.1 New Features**

#### **XPT Multi-Sites System Repeater API Dispatch**

R8.0 supports multi-sites repeater dispatch while R7.6 supports only the single-site repeater API dispatch. In this release, after connecting the third-party dispatch software to the repeater, the user can dispatch, respond to and monitor the services in the XPT multi-sites system, diversifying the application scenarios. The API configuration in multi-sites system is the same as that in the single-site system.

To set related parameter in the CPS, go to "XPT Trunking -> General Setting -> Network -> Application Programming Interface -> Forward to PC".

For detailed configuration, refer to *Hytera XPT System Application Notes*. For more information, please contact the nearest salesperson or the Company.

#### **XPT Multi-Sites System Dedicated Data Repeater**

This feature is developed based on the multi-sites dispatch feature. R8.0 supports dedicated data repeater application in multi-sites system. Users can use the dedicated data repeater to forward the RRS and GPS data while transmitting voice. The configuration in multi-sites system is the same as that in the single-site system.

To set related parameter in the CPS, go to:

- XPT Trunking -> General Setting -> Network -> IP Connect Configuration -> Repeater Type (must select "Slave" here)
- XPT Trunking -> XPT Service -> Setting -> Site Setting -> Repeater Service Type

For detailed configuration, refer to *Hytera XPT System Application Notes*. For more information, please contact the nearest salesperson or the Company.

#### **XPT Multi-Sites System SIP Phone**

Session Initiation Protocol (SIP) Phone Call is a feature that realizes the real-time communication between the radio and telephone (including PSTN phone, VoIP phone and mobile phone).Similar to the conventional voice service, SIP phone service can realize channel sharing with higher efficiency.R8.0 supports SIP phone service in multi-sites system while R7.6 supports only SIP phone service in single-site system.The configuration in multi-sites system is the same as that in the single-site system.Note that the router configuration is different. For details, refer to *Hytera XPT System Application Notes*.

To set related parameter in the CPS, go to:

- XPT Trunking -> Phone -> Phone System
- XPT Trunking -> Phone -> Phone Call

For detailed configuration, refer to *Hytera XPT System Application Notes*. For more information, please contact the nearest salesperson or the Company.

#### **XPT System Priority Interrupt**

This release adds an API interface, allowing priority interrupt between radios and the dispatch station, in addition to priority interrupt among radios.A free channel can be automatically allocated as the slot for priority interrupt by the system. Also, a channel can be reserved as the slot for priority interrupt, in which case relevant configuration is required in the CPS.

To set related parameter, go to "XPT Trunking -> XPT Services -> Setting -> Site Setting -> Priority Interrupt Dedicated Slot".

#### **XPT System OTAP**

For the ease of expanding capacity of the XPT system, R8.0 provides the XPT OTAP feature. By connecting the dedicated OTAP tool to the repeater, you can modify parameters for the radio via the OTAP tool. For details, refer to *Hytera XPT System Application Notes*.No additional configuration is required to enable this feature, except that the repeater firmware must be upgraded to R8.0 or later.

#### **Over the Air Encrypt**

In the earlier version, only voice packet and data are encrypted; however, the control signaling is not encrypted.This release adds the Over the Air Encrypt feature, encrypting both the air interface signaling and the communication data between the radio and the repeater. This helps improve system security by preventing unauthorized access to the repeater. This release also provides the Migration Mode, which enables the repeater to forward voices, data and signaling (whether encrypted over the air interface or not) in plain text. In this way, a radio with the Over the Air Encrypt feature disabled can communicate with another with the Over the Air Encrypt enabled. It is recommended that you enable the Migration Mode when upgrading radios in batches. After upgrading, disable the Migration Mode so that the Over the Air Encrypt feature functions in the whole voice and data services.

To set related parameters in the CPS, go to:

- Conventional -> Digital Common -> Encrypt -> Over the Air Encrypt Type
- Conventional -> Digital Common -> Encrypt -> Migration Mode
- Conventional -> Digital Common -> Encrypt -> Key Value

#### **Voice with GPS**

This release allows the radio to report GPS data during transmission. No additional configuration is required to enable this feature, except that the repeater firmware must be upgraded to R8.0 or later.

#### **Send Talker Alias**

This release allows the alias to be carried over the air interface between the radio and the dispatcher. With this feature, the radio user can recognize the dispatcher even if the dispatcher ID has not been saved in the radio.No additional configuration is required to enable this feature, except that the repeater API protocol must be modified. For more information, please contact your nearest salesperson or the Company.

#### **Reporting RSSI Data with GPS Data**

This release allows the radio to report downstream RSSI data while transmitting GPS data, facilitating the environment assessment and base station site selection.

#### **Emergency Exit**

This release adds the Emergency Exit feature, allowing the radio receiving the emergency alarm to timely exit the emergency mode after the emergency is over. For more information, please contact your nearest salesperson or the Company.

#### **Repeater Backup**

Given that repeaters are usually located in remote suburbs, which makes timely maintenance difficult and that all radios might be affected in case of repeater failure, it is essential to ensure proper operation of the repeater. To solve this problem, this release provides the repeater backup feature. During establishing base station, two repeaters will be set up, with one as the working repeater, the other as the backup repeater. In case the working repeater fails to operate properly, the backup repeater automatically activates, ensuring smooth repeating service.

For a repeater which has been remotely upgraded to R8.0 and which has the Repeater Backup feature enabled, remote upgrade will not be applicable to it.

To set related parameters in the CPS, go to:

- Conventional -> General Setting -> Accessories -> GPIO Pins -> Repeater Backup
- Conventional -> General Setting -> Accessories -> GPIO Pins -> Network Abnormal Backup Enable

For detailed configuration, refer to *DMR Repeater Repeater Backup Application Notes*.

#### **AIS Features (Registration, Authentication and Radio Control)**

This release adds and enhances the following AIS features.

- The repeater serves as the registration server, supporting both dynamic and static registration;
- **Authentication**
- Multiple consoles are allowed to participate in the same group call;
- Short message can be sent to multiple consoles;
- $\bullet$  Radio control: repeater frequency can be modified and the repeater channel can be switched;

To set related parameters in the CPS, go to:

- Conventional -> AIS -> AIS -> AIS Setting -> AIS Enable
- Conventional -> AIS -> AIS -> AIS Setting -> AIS Voice Service Slot1 Port
- Conventional -> AIS -> AIS -> AIS Setting -> AIS Voice Service Slot2 Port
- Conventional -> AIS -> AIS -> AIS Setting -> SIP T1 Timer[S]
- Conventional -> AIS -> AIS -> AIS Setting -> Authentication Password
- Conventional -> AIS -> AIS -> AIS Setting -> Static Registration Enable
- Conventional -> AIS -> AIS -> AIS Setting -> Console Information Setting
- Conventional -> AIS -> AIS -> AIS Setting -> Group Call List Setting

#### <span id="page-22-0"></span>**2.3.2 Enhancements All Call for Phone Service**

This release adds all call to the call type for phone service.

To set related parameters in the CPS, go to "Conventional -> Phone -> Phone Call -> Phone Call List -> Call Type".

#### **Remote Power Configuration**

In previous release, the radio user can only remotely adjust the power level for the repeater, but cannot precisely configure the value.This release adds relevant remote configuration interface, allowing the radio user to remotely set the power level. For more information, please contact your nearest salesperson or the Company.

#### **Emergency Call to Dispatch Station and Call Alert**

In previous release, the repeater API feature supports only the upstream emergency call and provides alert only for the downstream call. This release supports both upstream and downstream emergency calls and provides alert for both upstream and downstream calls. Moreover, the radio user can initiate a call carrying the dispatch station ID. For more information, please contact your nearest salesperson or the Company.

### <span id="page-22-2"></span><span id="page-22-1"></span>**2.4 Application 2.4.1 New Features Record Manager**

This software is available when the Record feature is enabled.For details, refer to *DMR Record Manager Operation Guide*.

#### **XPT OTAP**

For detailed description and configuration, refer to *Hytera XPT System Application Notes*. For more information, please contact your nearest salesperson or the Company.

#### **CPS Multilanguage Conversion Tool**

This tool provides the CPSResourceManager tool for you to develop CPS in other languages than Chinese and English.For details, refer to *CPS Resource Manager Operation Guide*. For more information, please contact the nearest salesperson or the Company.

#### **CPS Configuration Conversion**

The CPS of this release implements conversion between the configuration file for a PD7 radio and that for a PD9 radio.

To set related parameters in the CPS, go to:

Tools-CPS Data Conversion

#### **Upgrade Kit**

This release optimizes the Upgrade Kit so that up to 6 radios can be upgraded simultaneously using one computer. For details, refer to DMR Multi-Terminal Batch Upgrade Tool\_ Operation Guide\_R1.0. For more information, please contact the nearest salesperson.

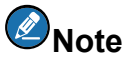

Memory fragmentation due to the USB driver, when Multi-Radio batch upgrade tool is used for a long time, the tool such as crashes or the computer blue screen will appear, requiring user to restart the computer.

### <span id="page-23-0"></span>**2.4.2 Enhancements**

#### **Setting Repeater Power Level via RDAC**

In earlier release, user can only adjust the repeater power level using RDAC, but cannot set a specific level remotely.This release allows the user to remotely set the repeater power level remotely using RDAC.This feature is applicable to repeater with firmware of R8.0 or later.

#### **Channel Import and Export**

The CPS of this release allows you to export the common parameters from the radio, and then import them into other radios. This helps improve the configuration efficiency.

To perform the related operations, go to:

Tools -> Export Conventional Channel

**•** Tools -> Import Conventional Channel

#### **English Language Import and Export**

The CPS of this release allows you to export the English UI terminologies from the radio, modify them, and then import them into the radio.

To perform the related operations, go to:

- Tools -> Export English Language
- Tools -> Import English Language

# <span id="page-25-0"></span>**3. Important Notes**

### <span id="page-25-1"></span>**3.1 Radio**

#### <span id="page-25-2"></span>**3.1.1 Software**

#### **The main issues are as follows:**

- New features developed in this release such as RSSI Report, Voice with GPS and Send Talker Alias are applicable only to radios with firmware version of R8.0.
- The Send Talker Alias feature is compatible with radios with earlier firmware version. However, only the repeater with firmware version of R8.0 or later can display the alias.
- The Voice with GPS feature is compatible with radios with earlier firmware version. However, only the repeater with firmware version of R8.0 or later can perform this feature when it serves as a dispatch station.
- With the Over the Air Encrypt feature enabled, only radios with firmware version of R8.0 or later can communicate with each other in DMO mode. In case the radio operates in repeater mode, a repeater with firmware version of R8.0 or later is required to ensure smooth communication.
- In earlier release, single-site system supports only private call without acknowledgement. In this release, single-site system supports private call with acknowledgement.

#### **SFR**

For the same frequency, only one radio is allowed to enable this feature. In case two or more radios serve as repeater, communication abnormality may occur.

#### **TF Application**

The storage capacity of a TF card (or Miscro SD card) ranges from 1 G to 32 G. For reliable performance, it is recommended that you use the standard TF card (or Miscro SD card) provided by us or other industrial grade TF cards (or Miscro SD cards) for recording purpose exclusively.

#### **BT**

It is recommended that you use the BlueSoleil dongle.

#### **Battery**

For safe operation, it is recommended that you use the anti-counterfeit battery or smart battery provided

by us, which enable you to check battery information and status and remind you to charge or replace the battery in case of low battery power.

### <span id="page-26-0"></span>**3.1.2 Hardware**

#### **New models in R8.0**

None

#### **Newly supported frequencies and models in R8.0**

- $\bullet$  PD98X U1/U3
- X1p V1/U1/U3 BDS Digital Radio
- X1p V1/U1/U3 Enhanced Radio
- PD70X V1/U1 UL913 Ex GLONASS Digital Radio
- **PD78X V1/U1 UL913 Ex GLONASS Digital Radio**
- PD78X U3 UL913 Ex Digital Radio

### <span id="page-26-1"></span>**3.2 Repeater**

### <span id="page-26-2"></span>**3.2.1 Software**

#### **Software compatibility in R8.**0

XPT system has several SW tools which have different version, please use the correct version when deploy the system.

#### **Repeater Backup**

For a repeater which has been remotely upgraded to R8.0 and which has the Repeater Backup feature enabled, remote upgrade will not be applicable to it.

#### **Over the Air Encrypt**

When upgrading radios, it is recommended that you enable the Migration Mode for the repeater, to ensure smooth communication between a radio with the Over the Air Encrypt feature disabled and another with the Over the Air Encrypt enabled.

### <span id="page-27-0"></span>**3.2.2 Hardware**

**Newly supported frequencies in R8.0**

RD620 U3

### <span id="page-27-1"></span>**3.3 Application**

None

## <span id="page-27-2"></span>**3.4 Accessory**

Smart battery BL2015

# <span id="page-28-0"></span>**4. Resolved Issues**

This section introduces the solved serious problems which existed between R7.6 and R8.0. (Serious problem indicates that the problem may have serious impact on users.)

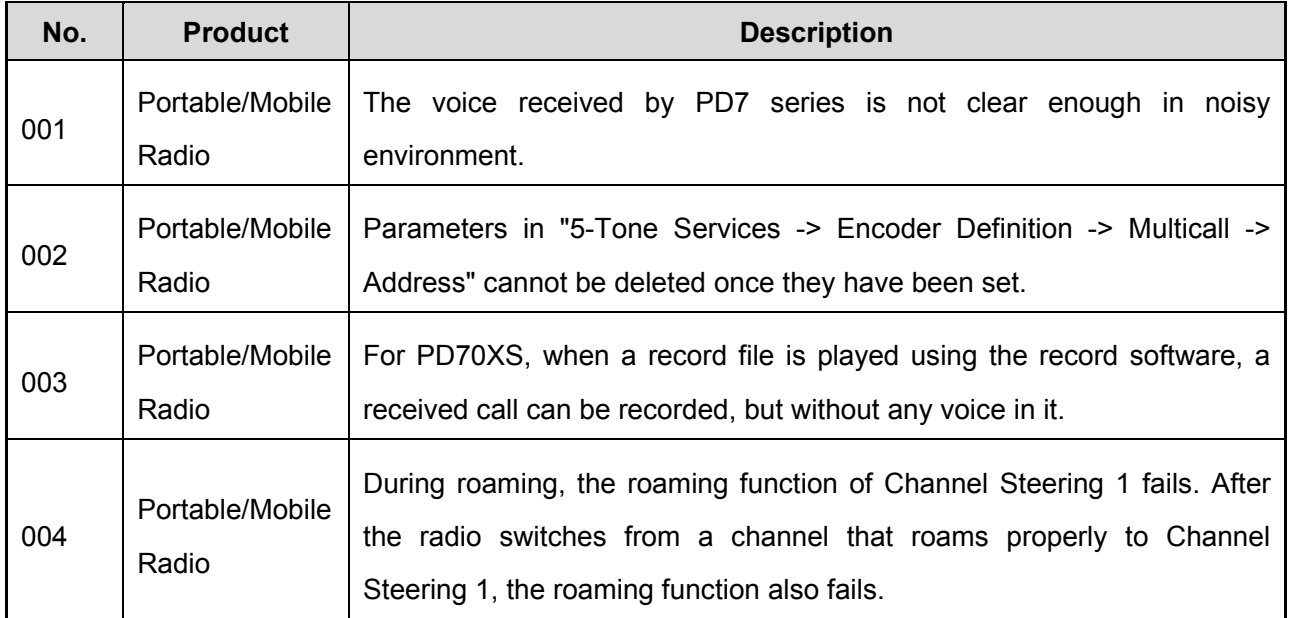

# <span id="page-29-0"></span>**5. Appendix**

The table below lists the new model that supports 1 pulse per second (PPS) in R8.0:

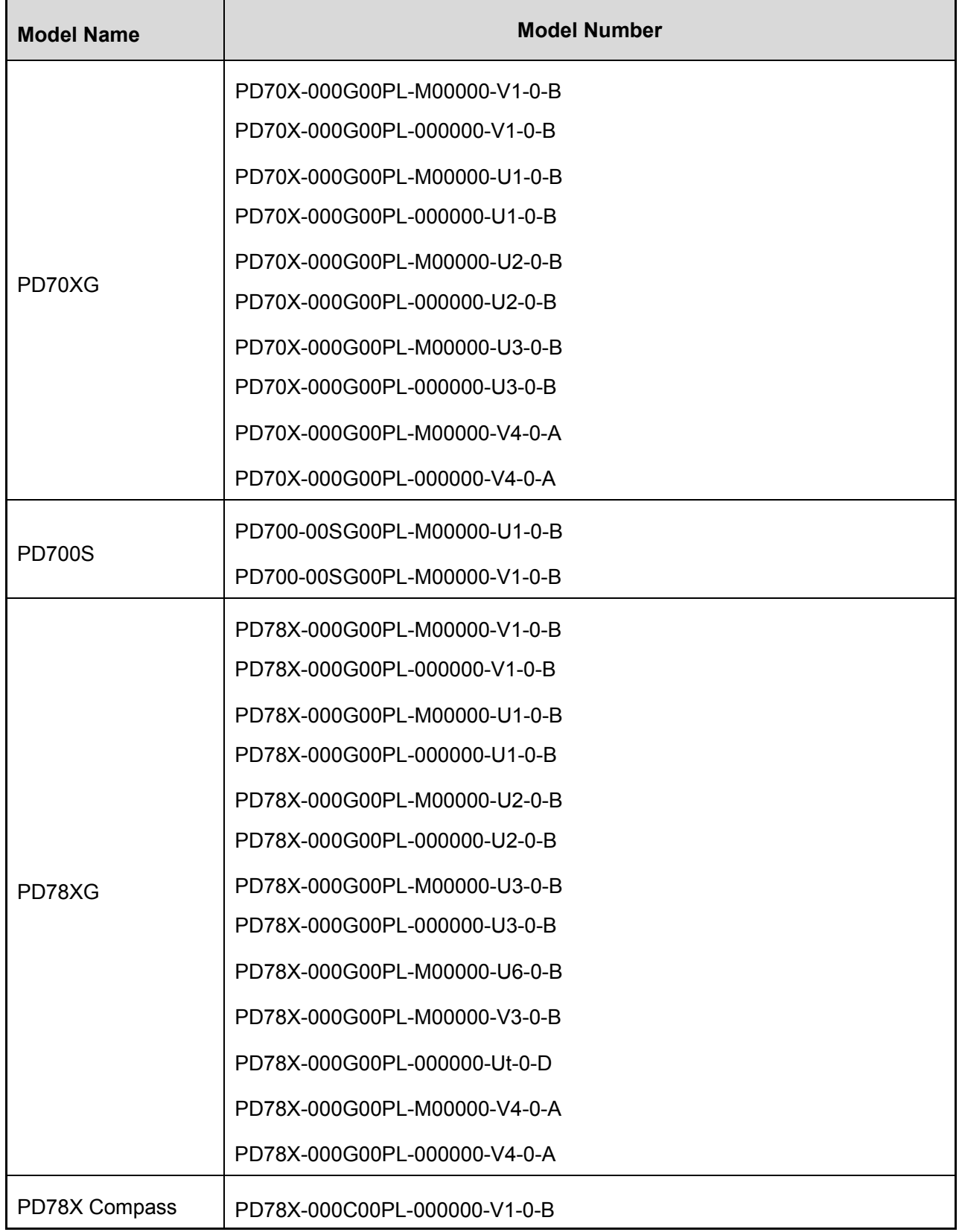

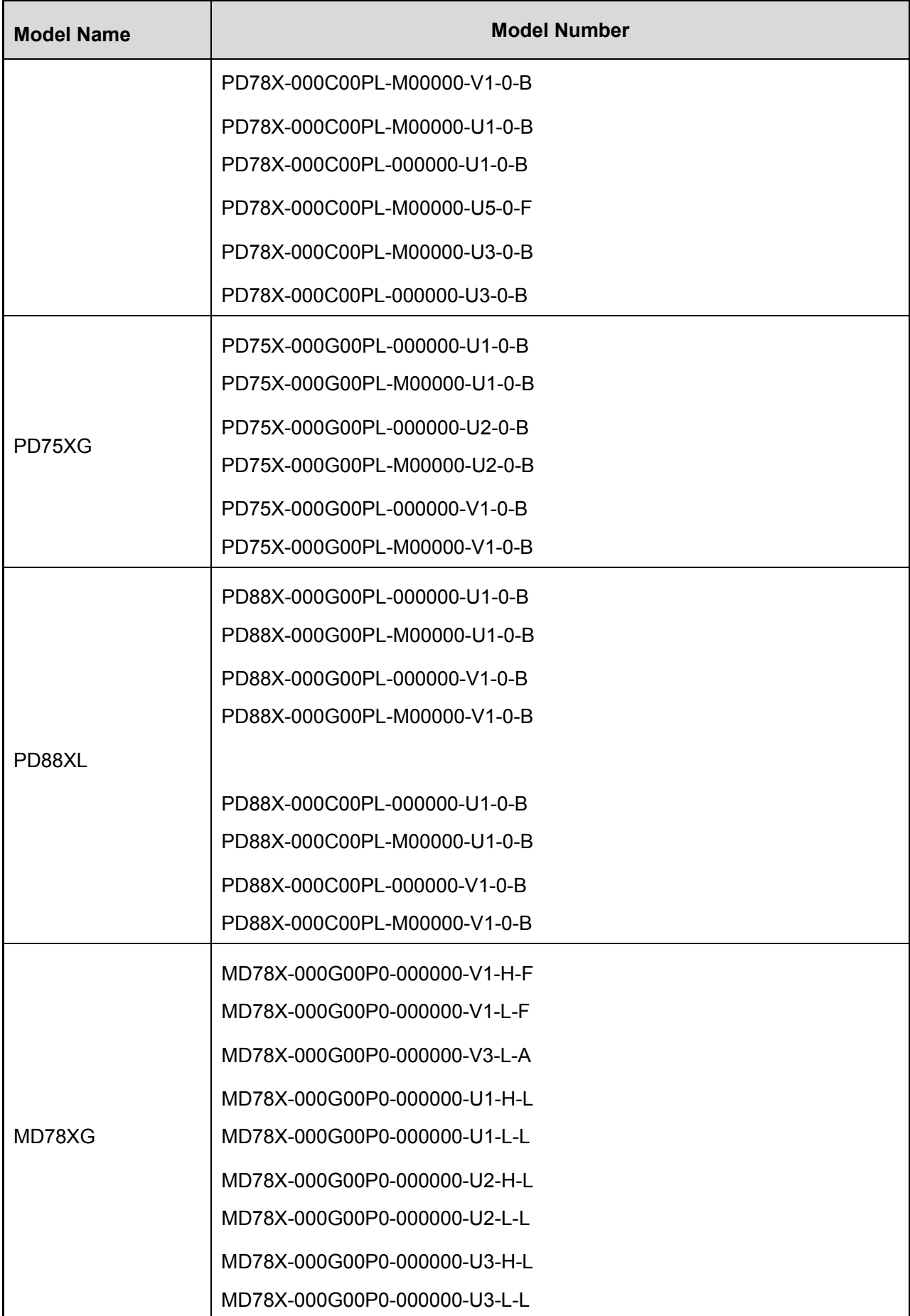

![](_page_31_Picture_120.jpeg)

![](_page_32_Picture_104.jpeg)

![](_page_33_Picture_120.jpeg)

![](_page_34_Picture_121.jpeg)

![](_page_35_Picture_23.jpeg)

 $Hytera^*$ 

2016 HyteraCommunicationsCorporationLimited. HyteraCommunicationsCorporationLimited.

Address: HYT Tower, Hi-Tech Industrial Park North, Beihuan<br>RD., Nanshan District, Shenzhen, China<br>Postcode:518057<br>http://www.hytera.com